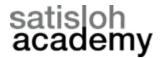

# 3B Finish Blocker

**Setting Magnification on the 3B Finish Blocker** 

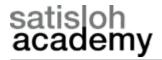

The most precise calibration for the magnification on the 3B blocker is accomplished by using the water marks on each side of the major reference line on a progressive lens. In the case of nearly every progressive in the world, these water marks are fixed at a distance of 34mm apart.

This can be necessary if the blockers decentration is determined to be incorrect.

The default lens blocking on the 3B should be set to Geometric Center 3B calc for this operation.

1. You must power the 3B up, and when you see Tech Setup on the status line at the bottom of the 3B screen, you must press the round green button on the 3B keypad. You then press the Calibration Screen hotkey at the top of the keypad to enter the calibration screen.

2. The Pixels per MM value on this screen is the first number on the screen and it should be highlighted. This number defaults to 5.70 in the 3B code. The normal range for this value can vary from 5.85 to 6.05 ( the numbers could be outside this range when correctly calibrated, but it's not likely). You will need to change this value to, say, 5.90, and exit to the Job Screen.

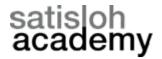

### 3. Enter the following values on the 3B Job Screen:

Job Number (blank)

**Lens Type: Progressive** 

**DBL:17.0** 

Dist. PD: 65.0

**Seg Ht:15.0** 

OC Ht:16.0

A:52.0

B:30.0

Ft Pt Inset:2.5

Press the **Ψ** (down) arrow key once.

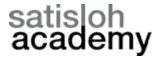

At this point, the bottom of your screen should look like the following:

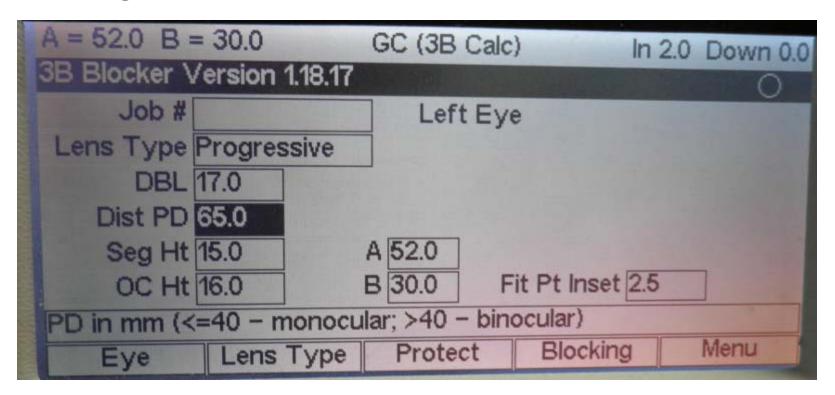

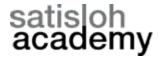

Press the green blocking button in the lower right corner of the keypad and the blocking area of the screen should light and appear as follows:

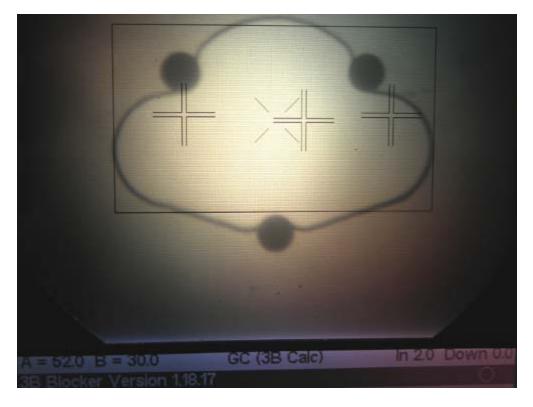

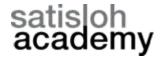

Line up your progressive watermarks on the two outside crosses (fiducials). They should be perfectly centered in each of the two outside fiducials.

If they are not you must repeat steps 1 through 3 increasing the Pixels per MM value.

If the lenses watermarks are too close together, reduce this value, if they are too far apart, increase it until they are centered in the fiducials.